FREGGLING - EDV-Technik · Frank Weidner · Obere Weide 10 · 76829 Landau Telefon: 06341 630012 • www.freggling.de • E-Mail: freggling@email.de

**Merkblatt zu Programm-Updates und zum Administrationsprofil**

**Windows: Updates von folgenden Programmen durchführen:**

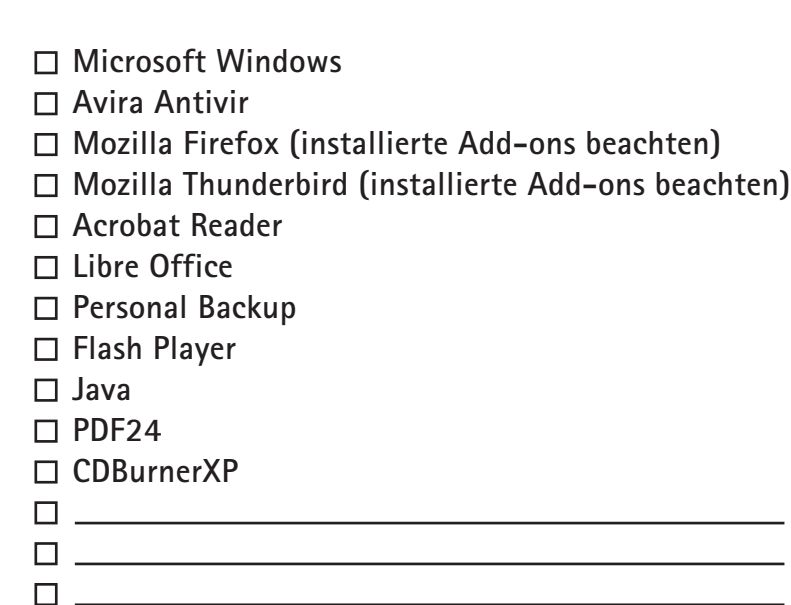

## **Administrationsprofil:**

**Das Einrichten eines Administrationsprofils gehört zum Sicherheitskonzept. Nur dieses Profil verfügt über alle Rechte Änderungen am Betriebssystem durchzuführen. Dem eigenen Benutzerprofil sind geringere Rechte zugeteilt.**

**Dieses Kennwort wird vor tiefgreifenden Änderungen von Systemeinstellungen abgefragt und kann bei Bedarf im Administrationsprofil geändert werden.**

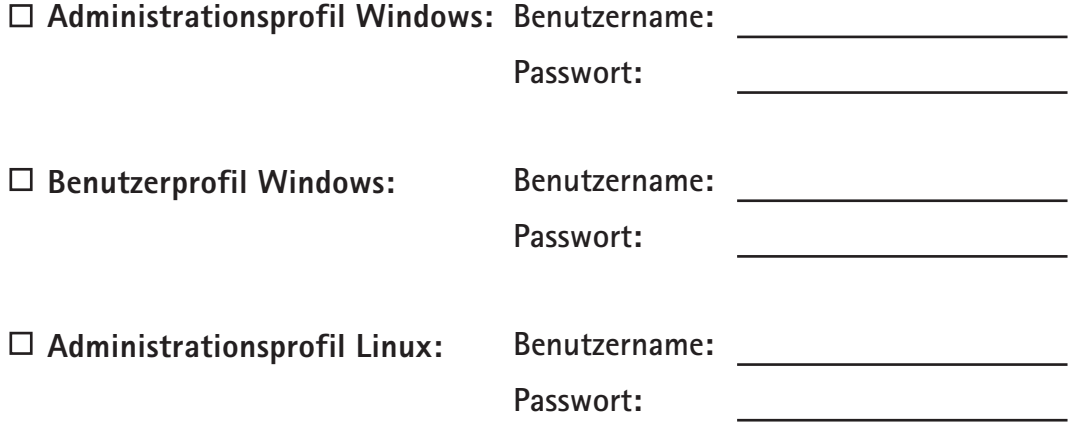

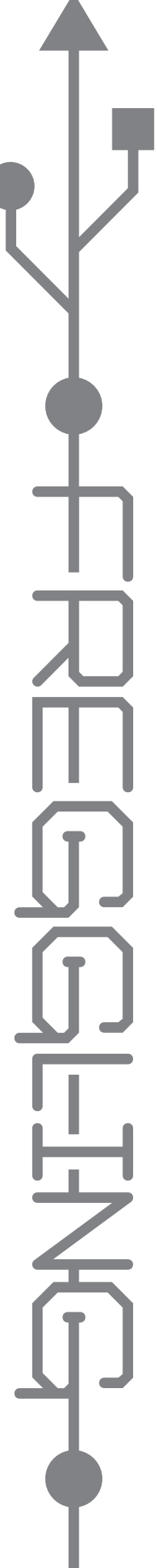

FREGGLING - EDV-Technik · Frank Weidner · Obere Weide 10 · 76829 Landau Telefon: 06341 630012 • www.freggling.de • E-Mail: freggling@email.de

**Merkblatt zur Datensicherung**

## **Datensicherung durchführen:**

- **alle Programme und Fenster schließen**
- **externe Festplatte anschließen**
- **erneut alle neuen Meldungen und neue Fenster schließen**
- auf Arbeitsplatz bzw. Computer die externe Festplatte durch Doppel**klicken öffnen**
	- **Dem Datensicherungslaufwerk wurde ein fester Laufwerksbuchstabe zugewiesen:**
- **Datei "Datensicherung durchführen" ausführen**
- **" Sicherung starten" auswählen**
- **nach dem Sicherungsdurchlauf auf "Fertig" klicken**
- **externe Festplatte aushängen im Windows-Infobereich (rechts unten neben der Uhr) "Hardware sicher entfernen" auswählen**
- **Windows-Meldung "Hardware kann jetzt entfernt werden" abwarten ggf. Rechner ausschalten**
- **externe Festplatte vom Computer trennen und verräumen**

**Diese Ordner sind im Datensicherungsauftrag erfasst:**

FREGGLING - EDV-Technik · Frank Weidner · Obere Weide 10 · 76829 Landau Telefon: 06341 630012 · www.freggling.de · E-Mail: freggling@email.de

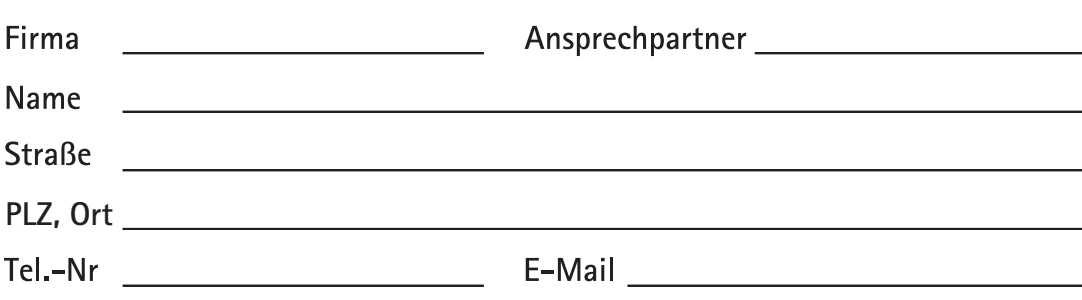

## Laufzettel

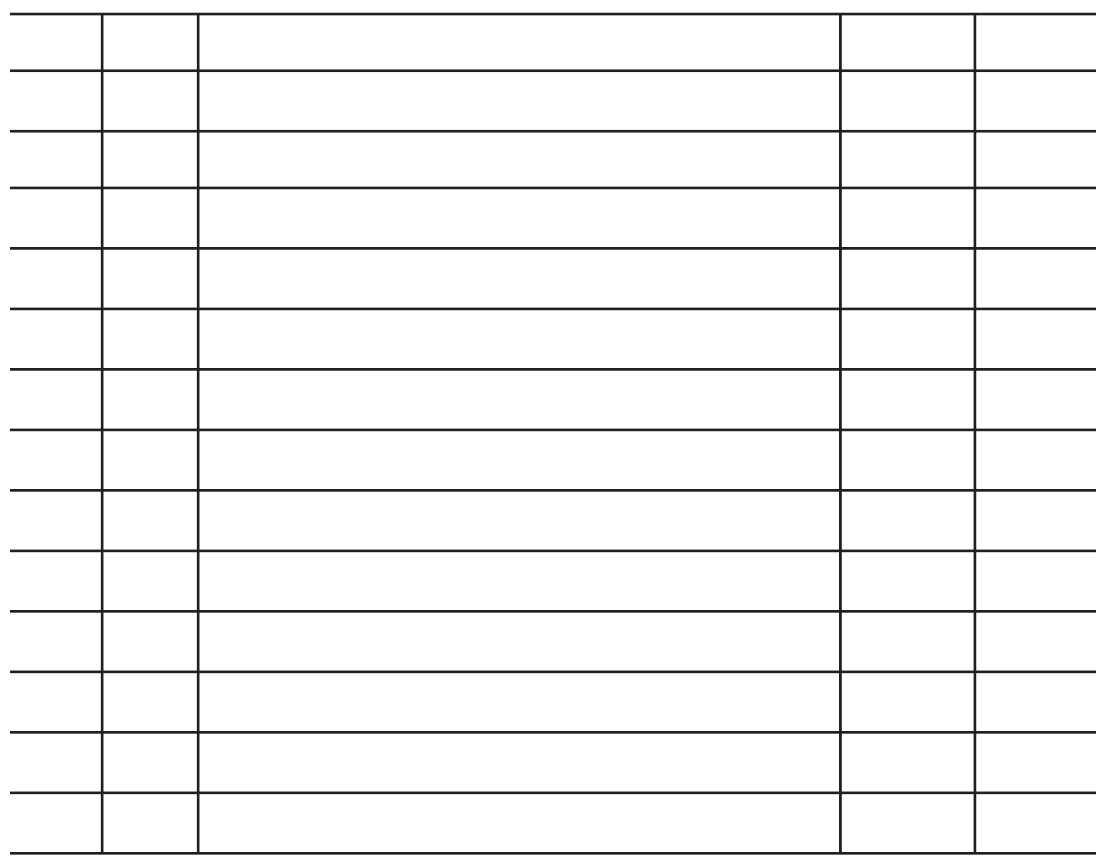